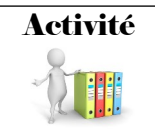

Réseau paramétrage IP  $\left|\begin{array}{c} \text{Seq } 22 \\ \text{S3} \end{array}\right|$  Cycle 4

IP 1.1 : Comprendre le fonctionnement d'un réseau informatique

#### **Configuration IP du réseau du collège**

Sur l'ordinateur, ouvrir une session :

- Cliquer sur **« démarrer »,** dans recherche, taper **« cmd »** puis appuyer sur la touche **« entrée »**
- Saisir **« ipconfig /all »** puis appuyer sur la touche **« entrée »**

#### **1) Noter les différentes adresses affichées sur votre ordinateur :**

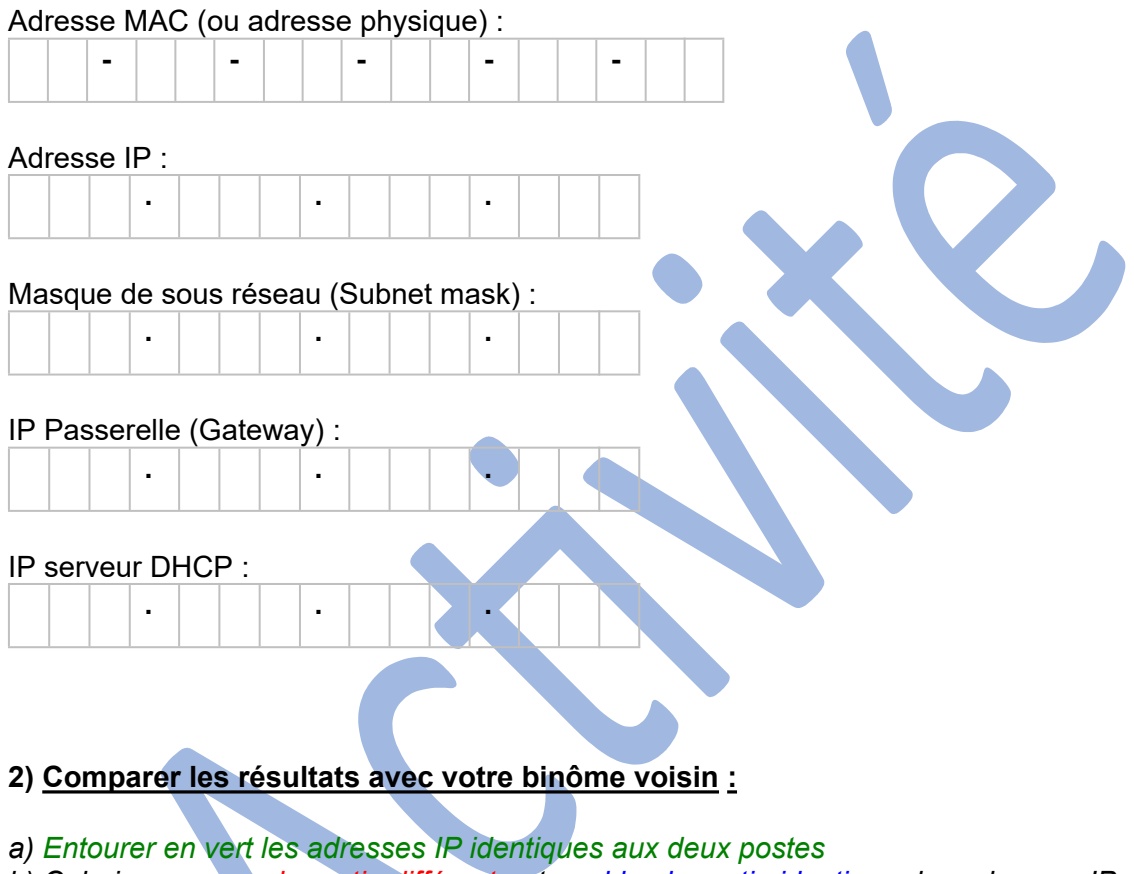

*b) Colorier en rouge la partie différente et, en bleu la partie identique des adresses IP relevées.*

*c) Quelle relation peut-on trouver entre « le masque de sous réseau » et les parties différentes et identiques des adresses IP ?*

………………………………………………………………………………………………… ………………………………………………………………………………………………… ………………………………………………………………………………………………… …………………………………………………………………………………………………

IP 1.1 : Comprendre le fonctionnement d'un réseau informatique

### **3) Associer chaque élément ci-dessous à sa définition (de a à e) :**

## *Adresse MAC ; Adresse IP ; Masque de sous réseau ; Passerelle ; Serveur DHCP*

a - Service qui attribue automatiquement les adresses IP aux appareils qui se connectent au réseau.

………………………………………………………

b - Définit la classe réseau : différencie la partie Réseau de la partie Hôte des adresses IP.

……………………………………………………………

c - Numéro unique au monde qui permet d'identifier carte réseau d'un appareil.

……………………………………………………….

d - Nombre sur 4 octets, affecté à un appareil unique sur un réseau utilisant le protocole de communication TCP/IP.

e - Dispositif permettant de relier deux réseaux de types différents entre eux, l'adresse IP correspond à l'adresse IP interne du routeur.

……………………………………………………….

# Évaluation

……………………………………………………….

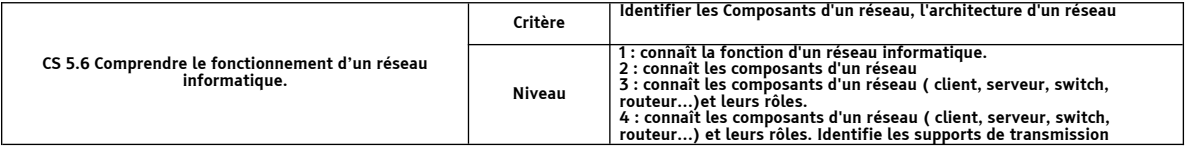